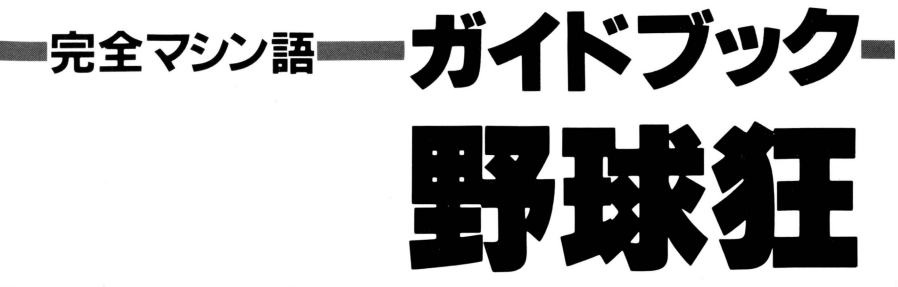

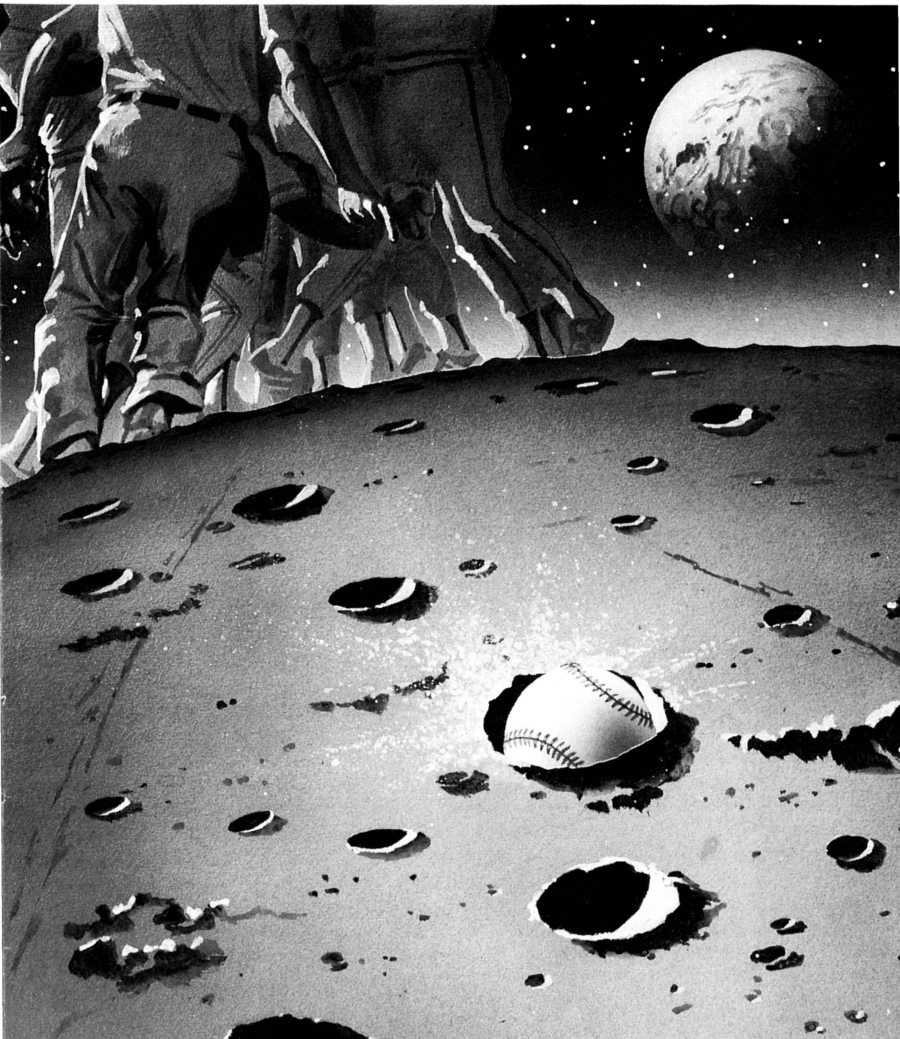

# 野球狂 GUIDE BOOK

ー もくじ ー

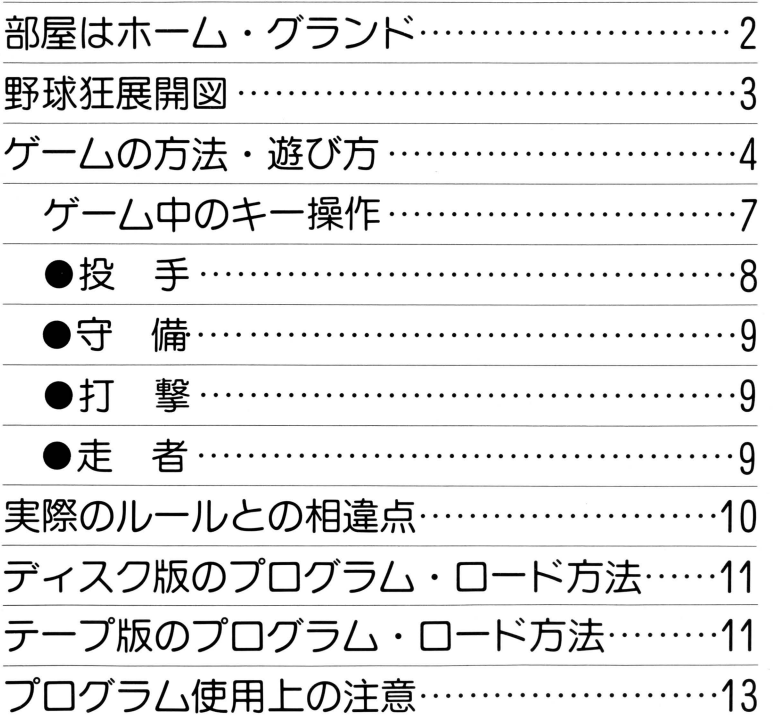

# 部屋はホーム・グラウンド

まるで、テレビの野球中継みたい! 選手も審判も本当の試合みたいに動く、 こんなゲームは初めてだ。

手順は簡単。まず、自分の好きなチ ームの選手それぞれの打率や守備率な どのデータを入力。次に、対戦チー ムのデータも同じように入力。チー ムは、プロ野球でも高校野球でも、 もちろん草野球だってOK。ものぐさ

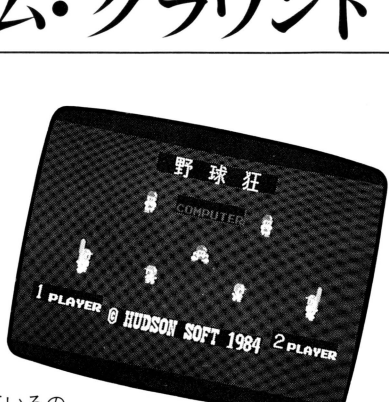

人間にもコンピュータにデータが入っているの

で、即プレイOK。あとは、選手がデータどおりに動いてくれるので、

コンピュータ同士戦わせたり、コンピュータと自分で対戦したり、友だちと 2人で 試合をしたり、遊び方はさまさま 僕だけのオールスタ一戦なんて組み立ててみた ら、きっと面白いと思うよ。

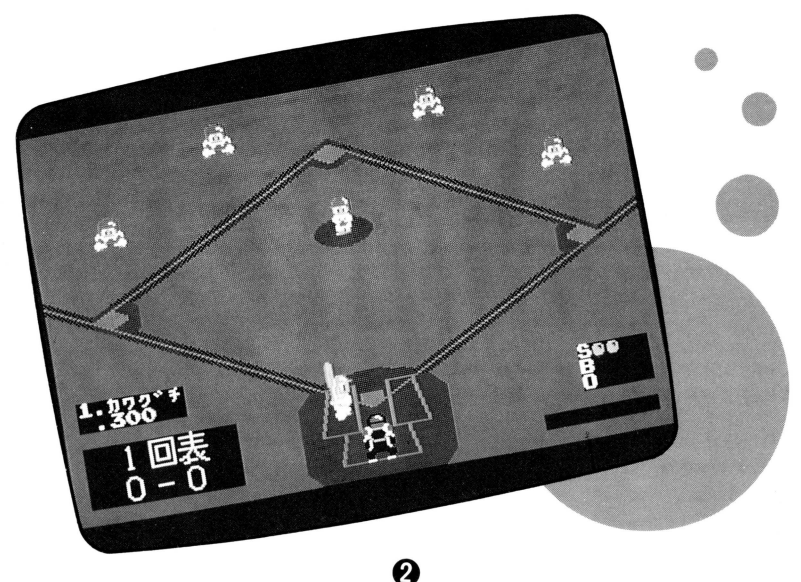

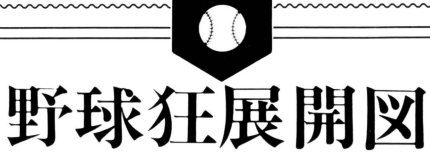

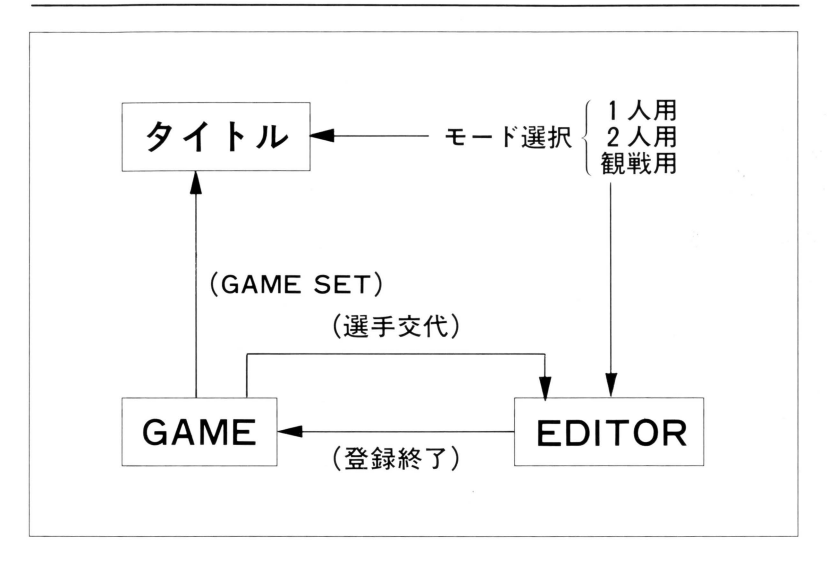

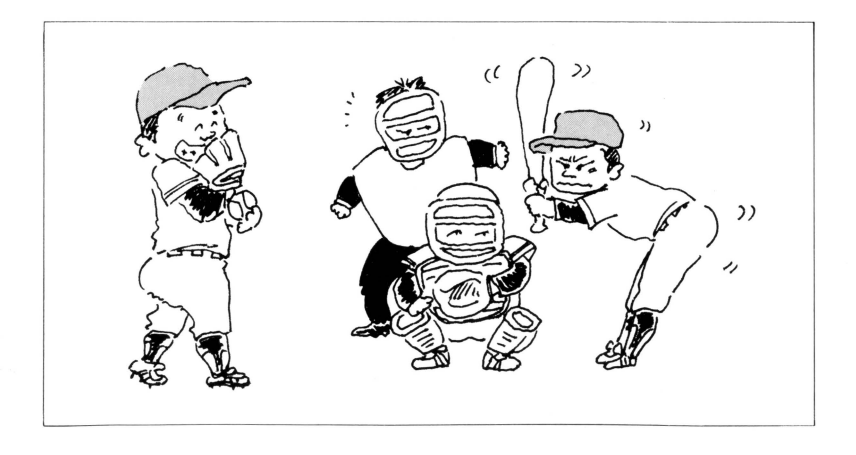

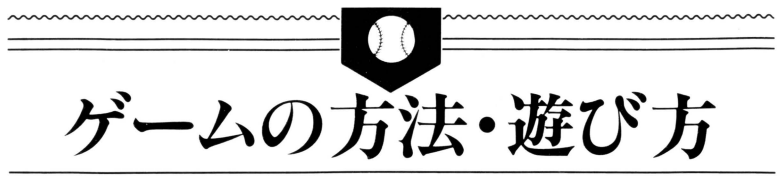

ゲームが始まると、 |人用、 2人用 観戦用、選手登録の4つのモードが表わ れます。(選手登録はX-I、PC-8801では 他の 3つに含まれます)自介の遊びたい モードの所にカーソル点滅がきたらスペ ースキーを押してください。(X-I. PC-8801以外のものは、カーソル上下キー 点滅を移動できます

| 人用 COMPUTER対PLAYER 2人用 PLAYER対PLAYER 観戦用 COMPUTER対COMPUTER ●選手登録 データーの書込み

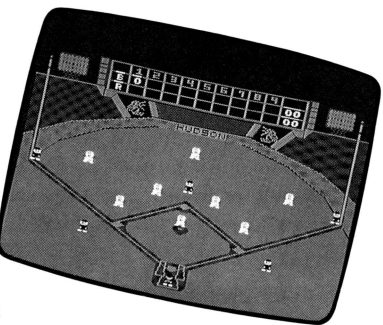

次にEDITOR(選手登録)に移ります。ここでは、自分の好きなチームの選手を入 れて独自のチームを作ることができます。また、すぐにゲームを始められるよう、 あらカ、じめDATAが入 ていますので (ESC)キーを押して、ゲームだけを楽しむ こともできます

 $\sqrt{\text{SHFFT}} + \sqrt{\text{BREAK}}(X-\text{H}), \sqrt{\text{STOP}}(\text{PC-6001m}k\text{II},\text{PC-8801}), \sqrt{\text{PF-10}}(\text{FM-7})$ キーをゲーム中(投手が投球するまでのセット中)に押すと、ゲームを最初から始 めることができます。

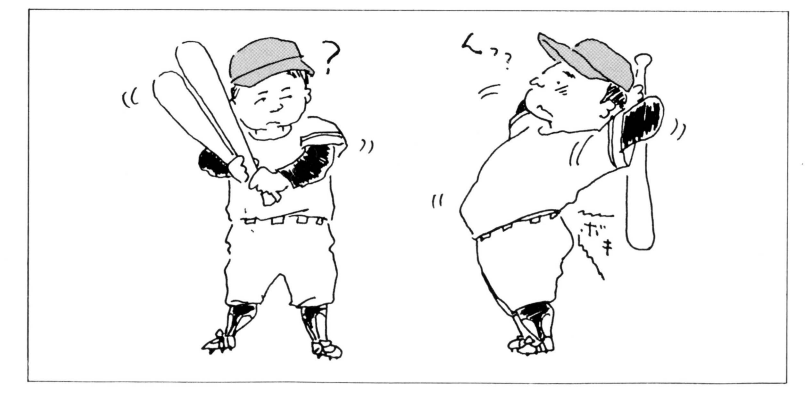

Ø

(EDITOR) (選手登録)

入力はカーソル・キーを使って矢印を動かし、書き換えたいところへじかに書き 込みます。(数字と英字とカタカナ ※英字は大文字のみ)

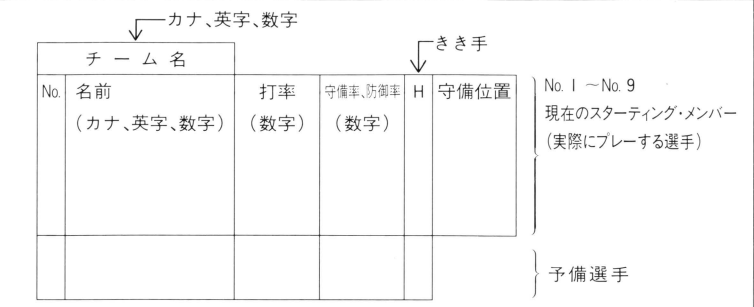

• H(きき手), 4 (右きき), 6 (左きき)

•守備位置 (I)ピッチャー, (2)キャッチャー, (3)ファースト, (4)セカンド, (5)サー ド, (6)ショー卜 (7)レフト, (8)センター, (9)ライト

(上記のものは、テンキーの 1~9のキーを押して指定してください。)

(RETURN)先攻、後攻の登録表の切換

(HOME) POINTを左端に移動

(-) 先攻、後攻の選手の総入れ換え (PC-8801の時は〔/]のキー) (PC-6001mk II の時は(F3)のキー

(ESC) 選手登録おわり

次のキーで、2名の選手のデーターを入れ換えます。(まず入れ換えたい)人目の選 手のところで、ポイントのキーを押します。次に、入れ換えたい2人目のところで セットのキーを押します。)

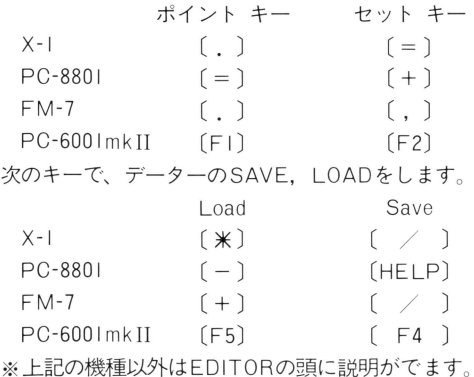

●データーのセーブ、ロードの方法

①データーの読み書きをするためのBASICフォーマット済みのディスケットを用意 してください。(野球狂のディスケットには書き込みできません)

### |フォーマット |

- ① まず、野球狂データー用のディスケッ卜を作ります
- ② セーフのプログラムを起動します (起動の仕方 P5参照)
- (2) DRIVE番号を指定します。
- (4) 3つのメニュー (セーブ、フォーマット、キャンセル)の内からフォーマット の番号キーを押します。
- ⑤ これてフォーマッ卜ができます
- ※ フォーマット後DISKのランプが消えたらすぐにセーブができます メニューの内のセーブの番号キーを押してください。
- ※ (セーブだけの時はフォーマットの番号キーは押さないでください。全てのデー ターがクリアーされます )

|<u>セーブ|</u><br>|セーブの番号キーを押すとデーター表がでてきます。 自分の好きな所を英字(A~)のキーで指定してください。 ① 米のある所はデーターが入っていません。

② 同一の所にかき込むと前のデーターは消されます。

 $| \square - \nmid$ 

セーブと同じ手順で行ないます。

●メンバーチェンジ 投手か投球 に入る前に (第2入力前) [ESC] キーを押すと選手交代ができます。 使用は EDITORとほぼ同じですカi 使えない機能は「データーのSAVE· LOAD・メンバーの総入換です。 また、この時No.1 ~No.9 の選手の ところは書き換えで DATAを入れ てください(守備位置の変更は可)。

また、プロ野球のシミュレーシ

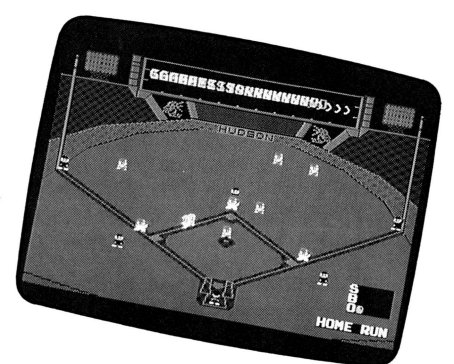

ョンを可能にするため、控えの選手の書き換えが可能です。これにより同じ人が二 度でる等の予盾がでますが、これは遊ぶ人が用途に応じて好きに使ってください。

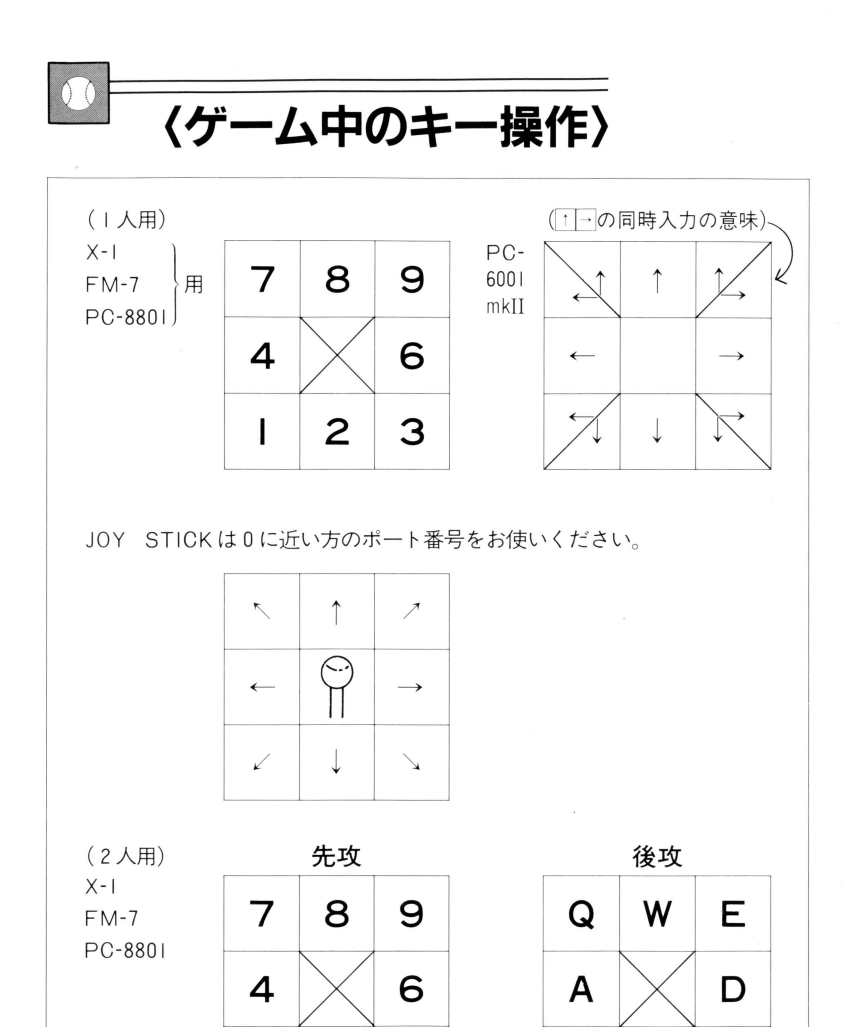

注:PC-6001 mkII の人は JOY STICK でしか使用できません。 JOY STICKはポート番号 0に近い人が先攻。 ポート番号 0に遠い人が後攻。

@

2

I

 $3 \mid Z$ 

X

 $\mathsf{C}$ 

### $\bullet$ 投球動作

l回の投球に際してKFYを2回入力します。 (KEYの操作は P6の | 人用 · 2人用 · Joy Stick による)

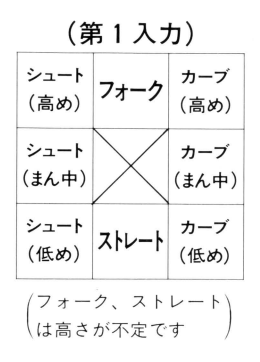

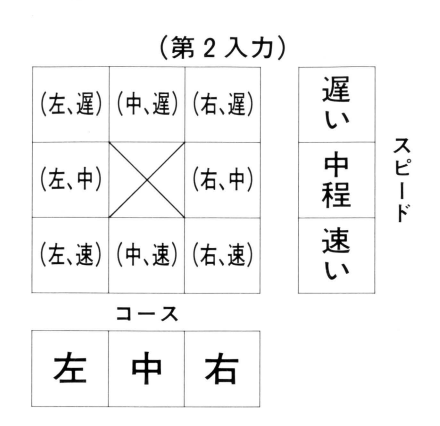

●牽制球の投げ方

入力は投球動作第一入力と同じです。

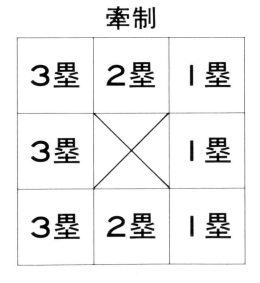

第2入力時に「RETURN]キーを押すと牽 制球になります その時に第一入力の内容は 左図の通りになります

(ランナーがいない時は牽制できません。)

ଈ

- ●守備 捕球まではコンピュータがやってくれます。捕球後の動きはPLAYERが行 います。
- 入力により送球します

•送球時にそのBASEに人がいないと、人が入るまでは送球しません(入力と同時 に人が入ります)。

・BASEにいるべき人が自分の時は、BASEカバーに入ります(BASE·タッチ)。

・すでにBASEにいる人が自分に向かって送球しようとした時にランナーが近くに いるとタッチ・プレーをします。ランナーがいない時は何もしません。

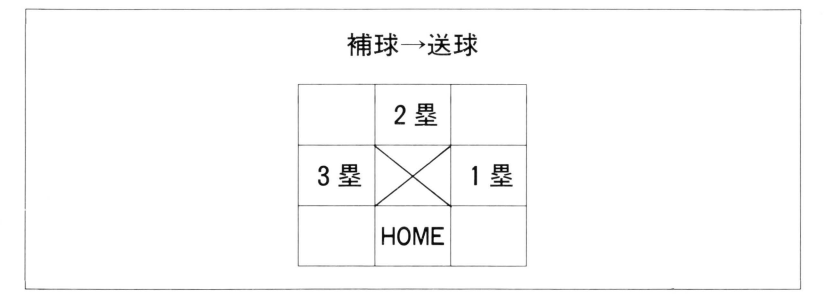

※守備のキャラクター・アピール

|球場全体図…外野が捕球後、手を上げていればダイレクト・キャッチ。

外野が捕球後、手を下げていればワンバウンド・キャッチ。

内野図…内野が、 捕球後手を上げていればダイレクト・キャッチ。

内野が、捕球後手を下げていればワンバウンド・キャッチ

ランナーに直接タッチした時も手を上げます。

- ●打撃 〔SPACE]キーを押すとスイングします。途中で止めるとバント。バントか らスイングするとバスターになります。
- ※打撃の強さ

スイング>バスター>バント

スイングは | 回の投球に | 回です(投球前は何回でも素振りできます)。 バントは内野安打になる確率が低いので送りバント等に使って下さい。

●走者 各塁上、塁間のランナーの動かし方。(PIOのテンキー部の図参照) 塁上に止まっている時下のキーのいずれかを押す→ランナースタート。 塁間を走っている時下のキーのいずれかを押す→前進、後退を交互に。 リードしている時下のキーのいずれかを押す→盗塁(盗塁はピッチャーが投球〔第 2入力後〕するまでできません。

|つの塁間で動かせるランナーは | 人です。-度進塁すると前の塁に戻ることは できません

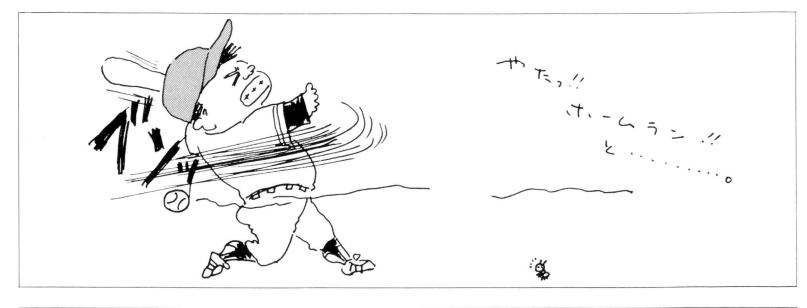

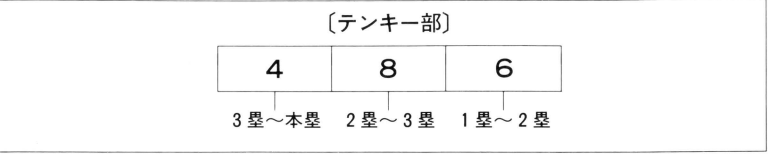

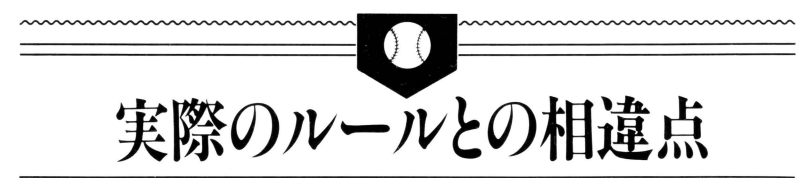

@

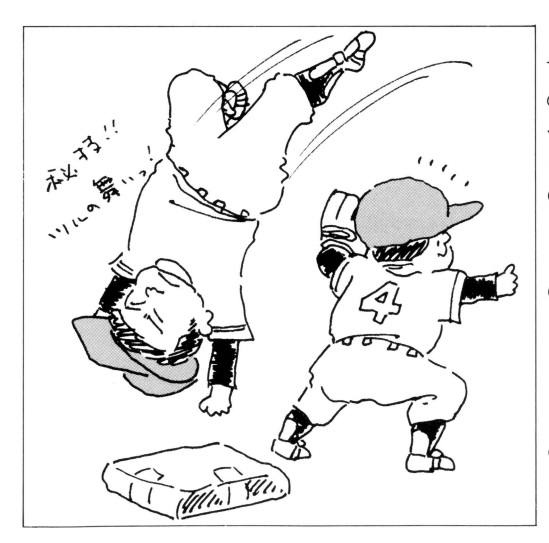

野球狂はゲーム性を重視 するために、ほとんど正規 のルールですが、実際のル ールと違う点力、いくつかあ ります。ご了承ください。

- ●塁上に2人のランナーが 入った時、 |人がOUT なります。
- ●ランナーがタッチ・アッ プしていても、野手が B ASEにボ ールを返さな ければOUTにはならず にゲームが進みます。
- ●3バント失敗の時はアウ 卜、 者はもとの塁に戻 ります

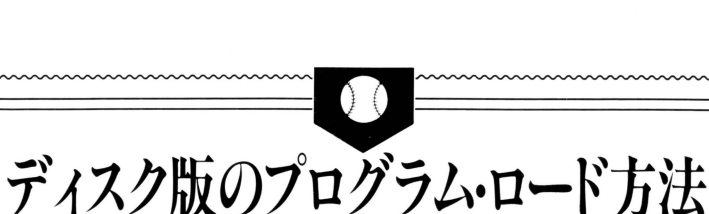

コンピュータ本体の状態を安定させるため、電源が入っている場合は、一度、電 源を切って下さい。

コンピュータ本体と、ディスクドライブ・モニタディスプレイの接続を確認のう え、ディスクドライブとモニタディスプレイの電源を入れてください。次に、お買い 求めいただいたこのディスケットをディスクドライブに入れてください。コンピュー 夕本体の電源を入れますと自動的にディスケットを読み込み、プログラムがスター 卜します

〈注〉ゲーム中、指示がある場合以外はディスケットを取り出さないでください。 また、ゲームによっては、ディスケットのプロテクトシールを取り付けるとゲ 一ムができなくなる場合がありますので、お買い上げのままご使用ください。

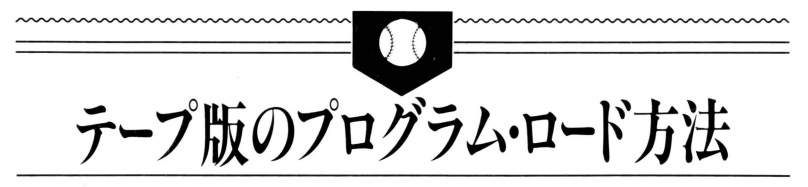

FM-7ユーザーの方へ

- このゲームをお楽しみいただくためには、次のセットが必要です。
	- ●FM7本体(FM8ではご使用になれません)
	- ●ディスプレイテレビ ●データレコーダー

次の手順に従ってプログラムをテープよりロードし、実行します。

- 1. テープが、完全に巻き戻されたことを確認して、データレコーダーにテープを セッ卜
- 2. ディスプレイテレビおよび、データレコーダーの電源を入れたのち、本体(FM 7)の電源を入れます

@

- 3. ファンクションキーの PF6 を押します。
- 4. 面画に、右のように表示されたことを確認してデータレコ ーダーのプレイ (再生)ボタンを押します。
- 5. しばらくして、画面に、Readyが表示されたら、ファンク ションキーの「PF3」を押します。
- 6. 数分でプログラムのロードが完了し、ゲームがスタートします。

**LOAD** 

Searching

- ※うまくロードできない場合
- 1) 「Searching」が表示されたままになる。
	- A. 本体とデータレコーダーは正しく接続されていますか。
	- B. 音量が小さすぎませんか。
- 2) 「Device I/O Error」が出てしまう。
	- A. 音量が大きすぎませんか。
		- ●音質は最大(HIGH)、音量は中位が適当かと思われますが、データレコーダー の種類によって多少異なることもありますので、いろいろと変えてお試しく ださい(ステレオラジカセは特にロードしにくい場合がありますので、でき るだけコンピュータ専用のものをお使いください)。

PC-8801 (mkII共用 )ユーザーの方へ

- 1. PC-8801本体とデータレコーターおよびディスフレイ装置が接続されているか を確認のうえ、ディスプレイ、データレコーダー、本体の順で電源を入れてくだ さい。リモート端子のある機械は、必ずリモート端子を接続してください。
- ※ディスクをお使いの方はディスクの接続をはずしてください。
- 2. ゲームテープをデータレコーダーにセットしてください。
- 3. 画面にHow many files (0~15) ?■と出ますのでリターンキー(2)を押して ください
- 4. OKと出ますのでLOAD"CAS:"と入力し、「2のキーを押してください。
- 5. データレコーダーのプレイ(再生)ボタンを押します。
- 6. しばらくしてロードが完了するとOKと画面に出ますので、"RUN"√のキーを 押します。
- 7.再びロードを始めます。ロードが完了しますと自動的にゲームがスタートします。 PC-6001mkII (PC-6601共用)ユーザーの方
- 1. ベーシックの5番を選びます。
- 2. リターンキー (2) を押してください。
- 3. キーボードより "MON"と入力し、2のキーを押します。
- 4. "RO"と入力し、2のキーを押します。
- 5. データレコーダーのプレイ(再生)ボタンを押してください。

#### (4)X1、X1Cユーザーの方へ

- 1. パーソナルコンピュータ本体の電源を一度切り、再度電源を入れてください。
- 2. カセットの扉が開きますので、カセットテープをセットしてください。
- 3. カセッ卜を入れて扉を閉めますと自動的にカセッ卜が動き、読み込み終了後、 プログラムが始まります。
- 4. 再面の指示に従い、ゲームを進めてください。
- ※2人でゲームする場合、片方はジョイスティックのほうが楽しく遊べます。

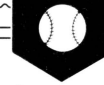

# プログラム使用上の注意

○プログラムが動作しない。

プログラムが正しく動作しない、または読み込めない場合には、パーソナルコン ピュータ付属の取扱説明書のロードの項と、このプログラムテープ・ディスケッ ト付属の取扱説明書をよくお読みになったうえで、下記の項目を調べてください。 \*ロードとは、カセットテープまたはディスケットからコンピュータ本体にプ

ログラムを読み込むことをいいます。

\*セーブとはコンピュータ本体からカセットテープまたはディスケットにプロ グラムを書き込むことをいいます。

\*モードとはBASICの種類のことをいいます。

- 1. ロード不良が発生したとしても、テープ、ディスケット、機械が損傷すること はありません。ただし、セーブしてしまうと完全に破壊され、二度とロードがで きなくなります。
- 2. お買い上げいただいたテープ、ディスケットに表示されている機種とお持ちの パーソナルコンピュータが一致していますか。一致していない場合は販売店にご 相談ください。
- 3. プログラムによっては、BASICの種類を明示しているものもありますので、い ま一度、ご確認ください。
- 4. ロードの手順は、付属の説明書に従って、もう一度よくお読みください。
- 5. パーソナルコンピュータ付属のデモテープ、ディスケットや、他のテープ、デ イスケットが動きましたか。もし動かなければ、各機器の接続を本体付属の取扱 説明書に従って確認してください。
- 6. リモート端子のついているカセットレコーダーは必ずリモート端子を接続して ください。プログラムによっては、リモート端子がないと正常に動作しないこと があります(ディスクの方は関係ありません)。
- 7. ロード前にプログラム・テープは巻き戻してありますか。また、プログラムの 進行上巻き戻してはいけないものもありますので、その場合にはプログラムまた は取扱説明書の指示に従ってください (ディスクの方は関係ありません)。
- 8. カセットレコーダーの音質・音量等により、正しく読み込めない場合がありま すので、レベルを細かく調整し、再度ロードしてください(ディスクの方は関係 ありません)

- 9. ステレオのカセットレコーダーの方はモノラルに変更してください。もしくは、 右チャンネルのみをご使用ください(ディスクの方は関係ありません)。
- 10. カセットレコーダーのヘッドは常にクリーニングしてください。また、電池で カセットレコーダーをお使いの方は、電池の消耗に注意してください(ディスク の方は関係ありません)。
- 11. カセットレコーダーは、なるべく、メーカー指定のものをご使用ください。当 社のテープは、メーカー指定のカセットレコーダーに合わせてあります(ディス クの方は関係ありません)
- 12. 磁石等の強い磁気により、テープ、ディスケットが破損することがあります。 また直射日光や、高温の状態で長時間放置するとテープ、ディスケットが破損い たしますので、テープ、ディスケットの保存には注意してください。
- 13. ディスクをお使いの方は、正しい方向でディスケットがセットされているかを 確認してください。
- 14. 以上のことを注意してもロードできない場合は、お買い求めの販売店にご相談 ください。

■ 作者一言コメント | 「野球衽"がやっと完成しました。 シミュレーラョンの中で" より、17ルなものを 日指した  $-$ のゲームか 長く皆さまに 游ん7.小ただけ3 ことを願っています  $\overline{\phantom{0}}$ 

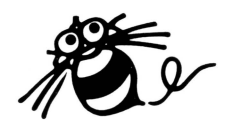

 $\boldsymbol{\epsilon}$ 

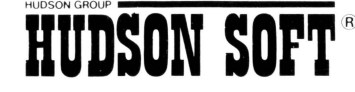

HUDSON GROUP<br>
THE RESERVED ON THE RESERVED OF A PAPER AND THE RESERVED ON THE RESERVED ON THE RESERVED ON THE RESERVED ON THE RESERVED ON THE RESERVED ON THE RESERVED OF A PAPER OF A PAPER OF A PAPER OF A PAPER OF A PAPER **マントリンピュータ**<br>- ハドソン広島/〒730 広島市中区鴨町2-26 第3回東ビル PHONE:082-227-9S2S<br>- ヘドン仁園 - ヘドツム島/〒730 広島市中区鴨町2-26 第3回東ビル PHONE:092-241-4568<br><sup>-</sup> ベドリーム - 『東東洋・金沢 - 沖縄

 $\sim$ 

 $\sim$ 

 $\epsilon$ 

á